PLOTIO | 百利好環球

**百利好环球APP - 安卓 下载及更新教学**

更新日期:2022年05月20日

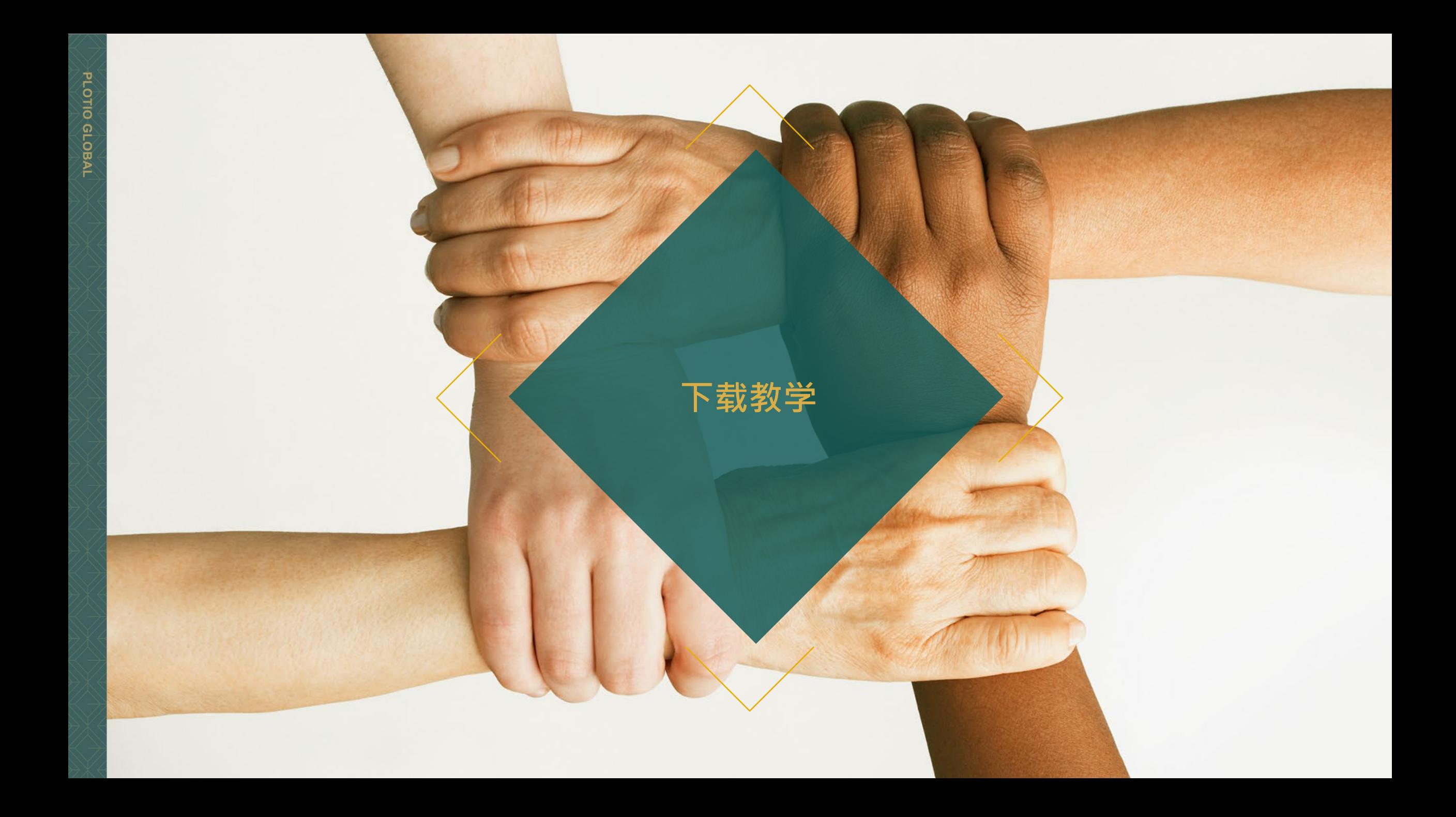

# **百利好环球APP - 安卓 - 下载教学**

#### 1. 打开手机扫瞄二维码下载安装包

#### 2. 在弹窗中点击确定, 以保留应用程序。

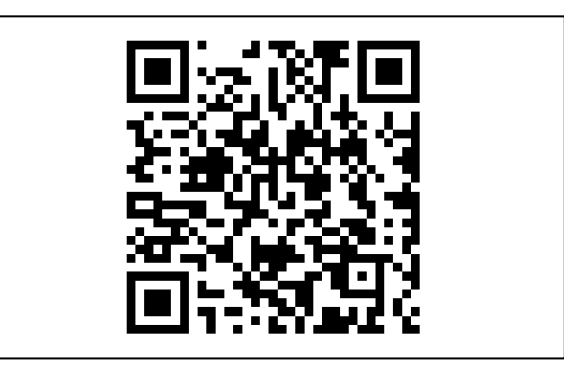

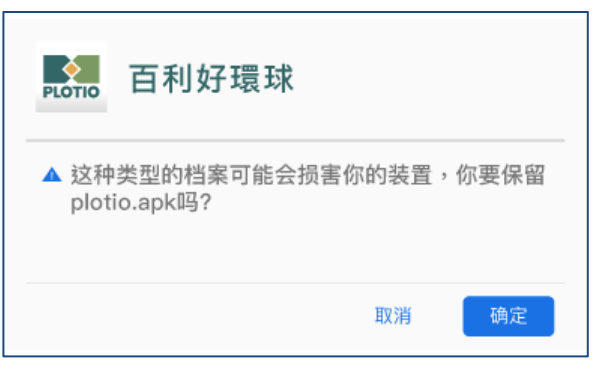

## **百利好环球APP - 安卓 - 下载教学**

3. 下载完成后,打开APK档,安装应用程序。

4. 在弹窗中点击允许来源的应用程序。

5. 点击开启应用程序, 即可使用 百利好环球APP。

### **PLOTIO** 百利好環球 您要安装这个应用程式吗? 应用程式不需任何特殊 存取权。 安装

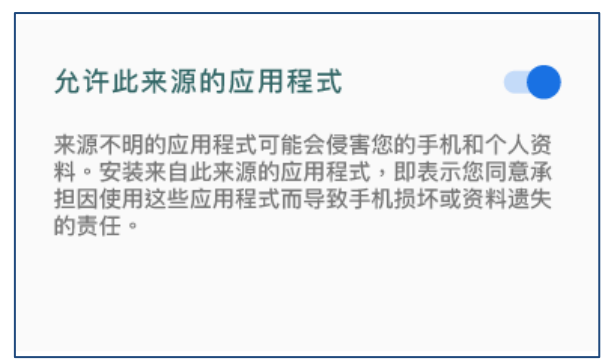

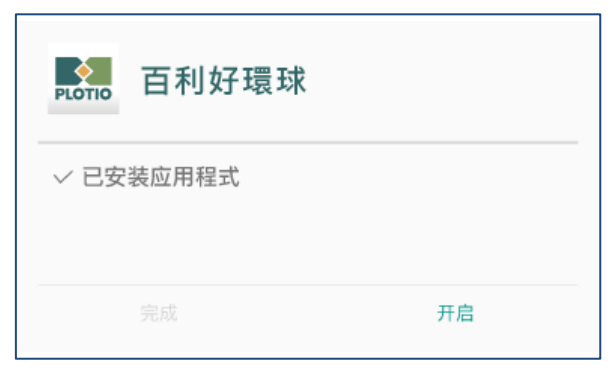

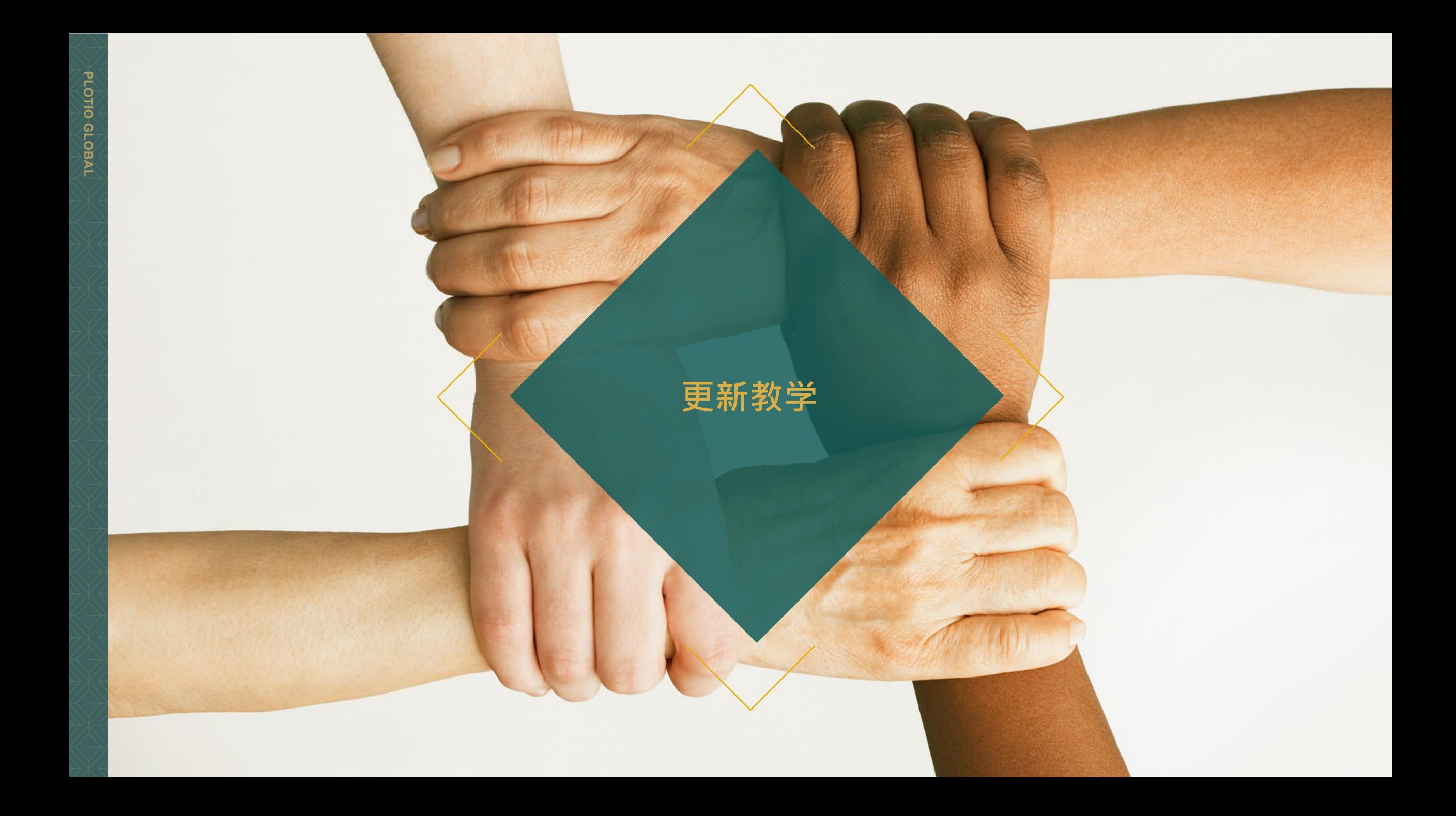

### **百利好环球APP - 安卓 - 更新教学**

1. 打开APP, 在弹窗中点击"确定"

2. 然后会跳转至浏览器, 点击"立即下载 安卓版"。

3. 于弹窗中点击"下载" 安装完成后,点击"打开", 即可使用 百利好环球APP 。

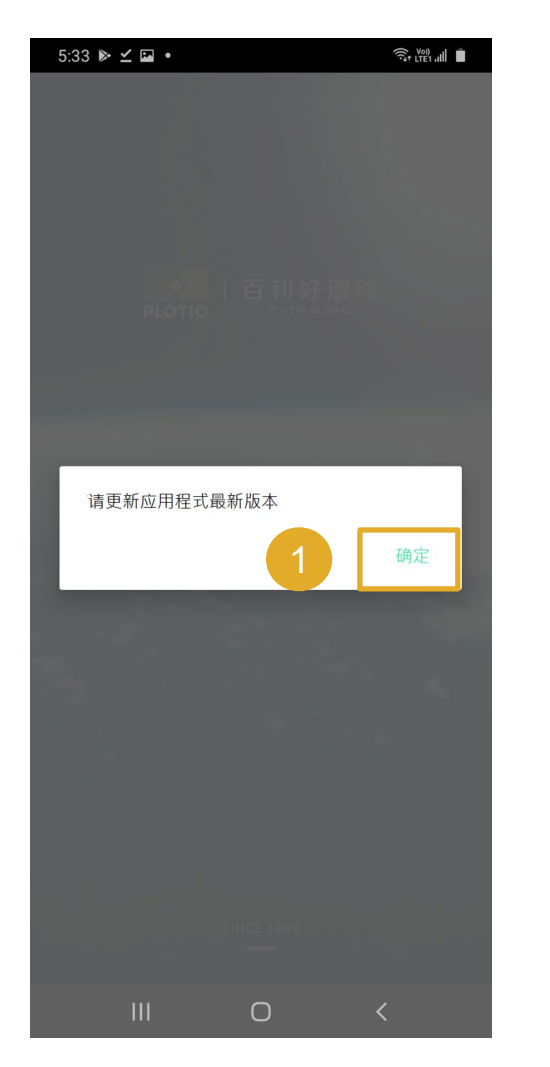

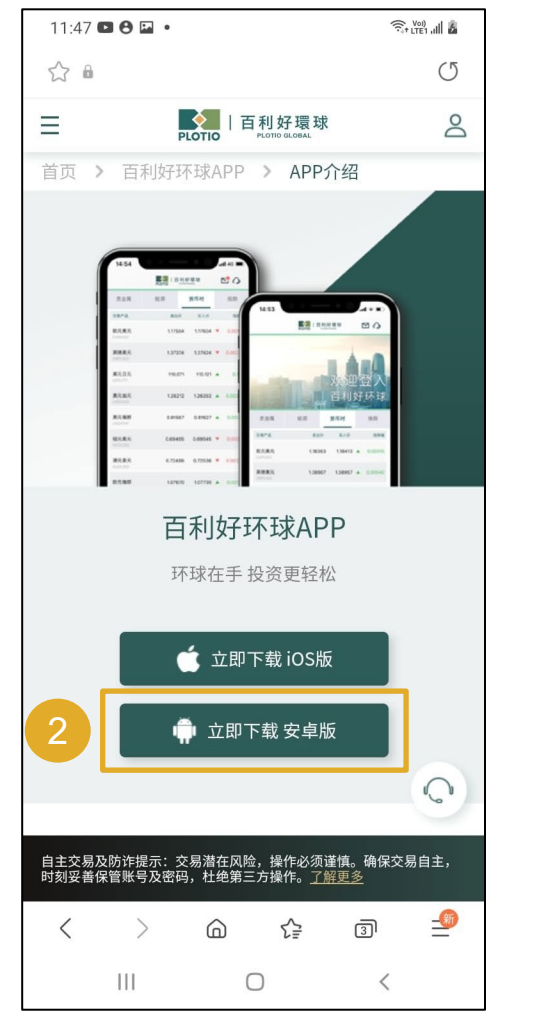

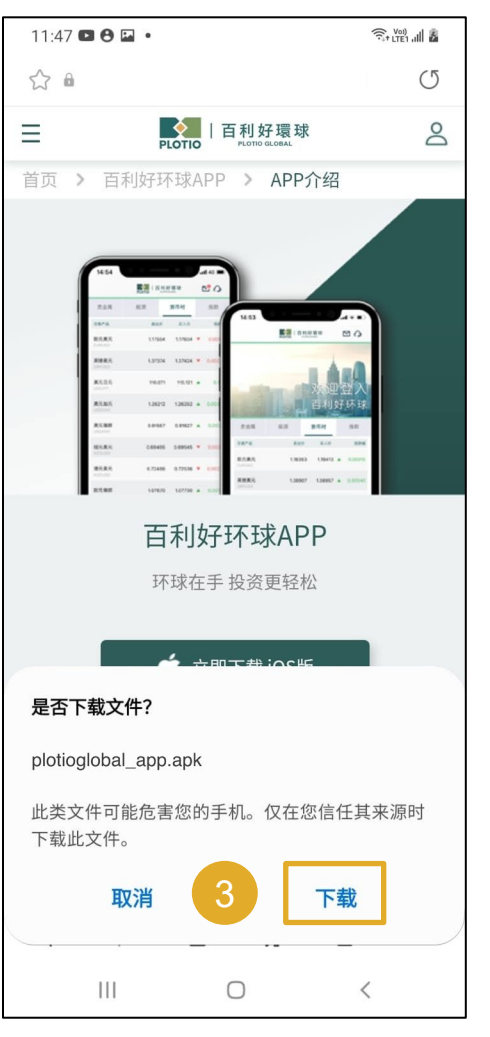

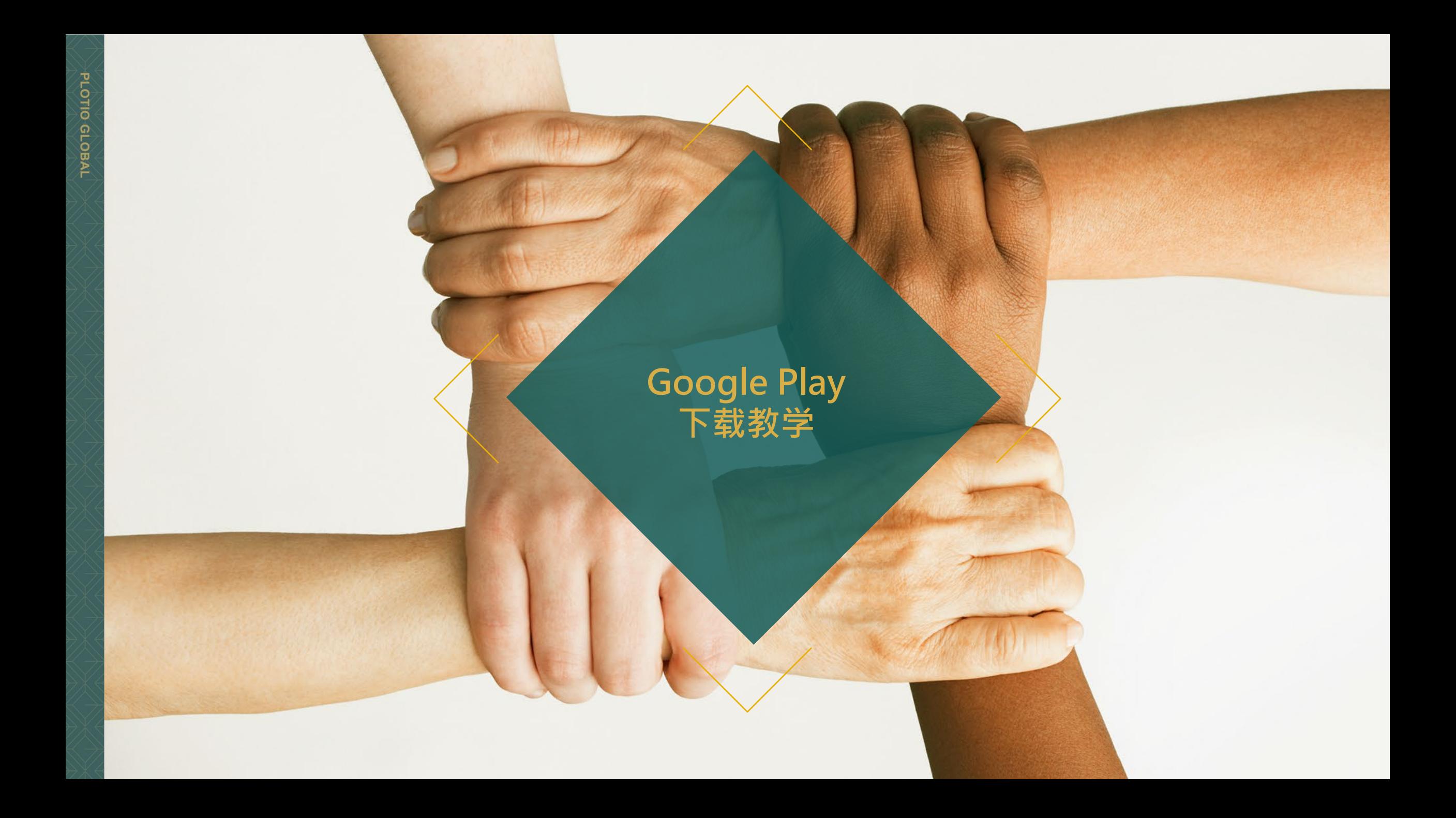

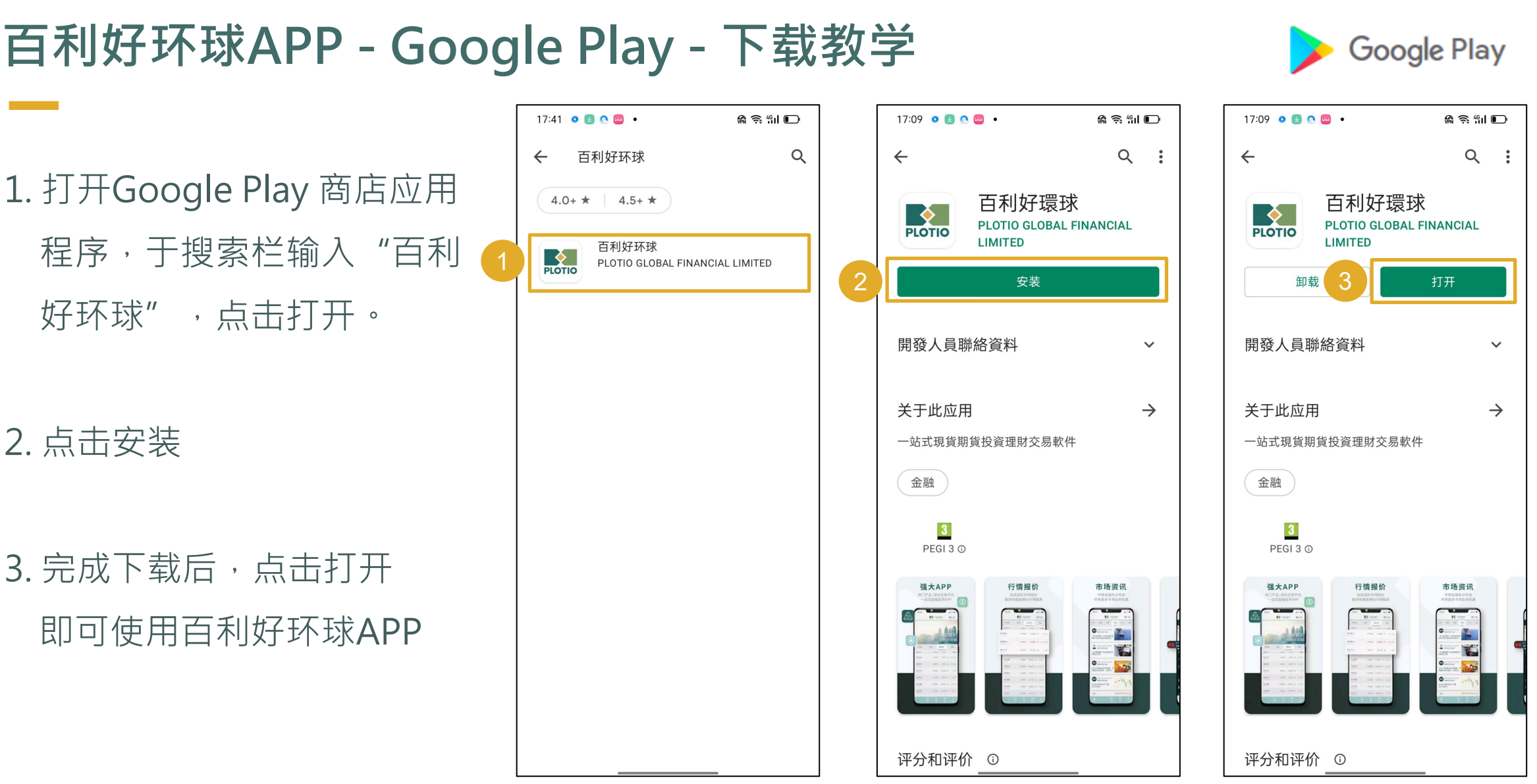

PLOTIO GLOBAL

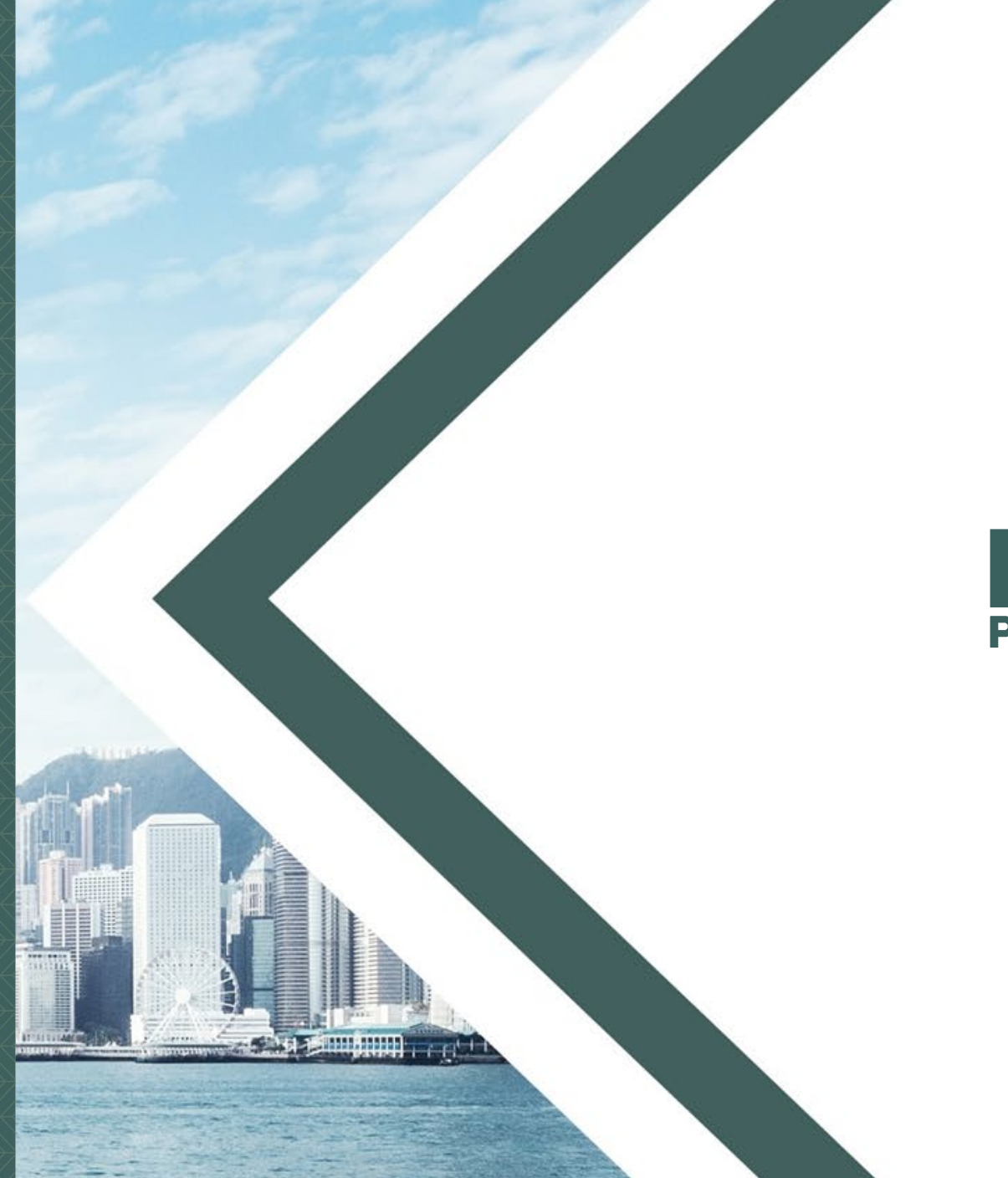

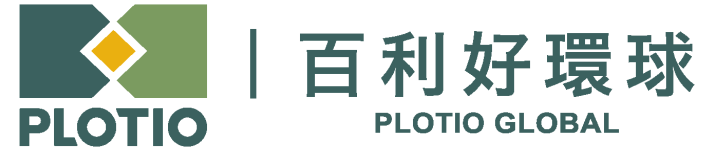

电邮 :cs@plotioglobal.com

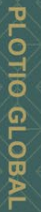